# 触摸屏使用手册**(**按钮版本**)**

## 一、产品简介

此触摸屏支持 1.一键呼叫、2.应急照明、3.紧急电话号码快速更换、4.图 片切换、5.背景切换、

6.背景音乐切换 7.实体开门按钮、8.应急照明、9.人体感应、10.风扇、照明开关、 11.按钮设置、12.系统设置

## 二、产品规格及型号

- 1. 产品型号:LCD-T10B
- 2. 产品尺寸及外观:254mm×149mm×17mm×R2

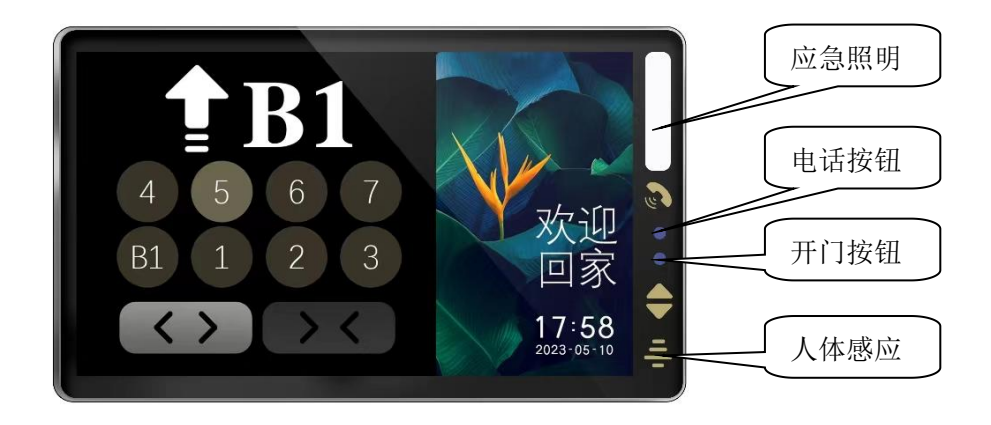

3. 底板尺寸及安装孔位

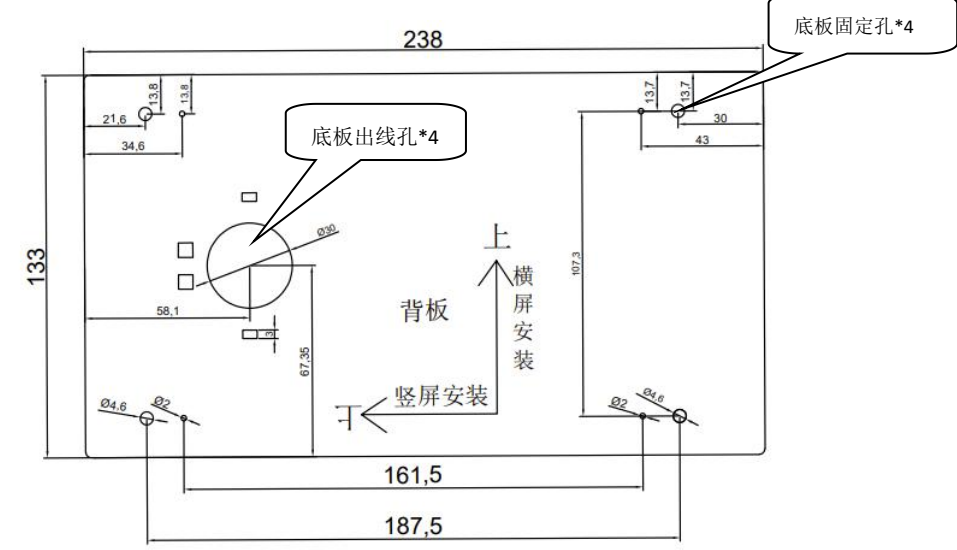

三.接线方式

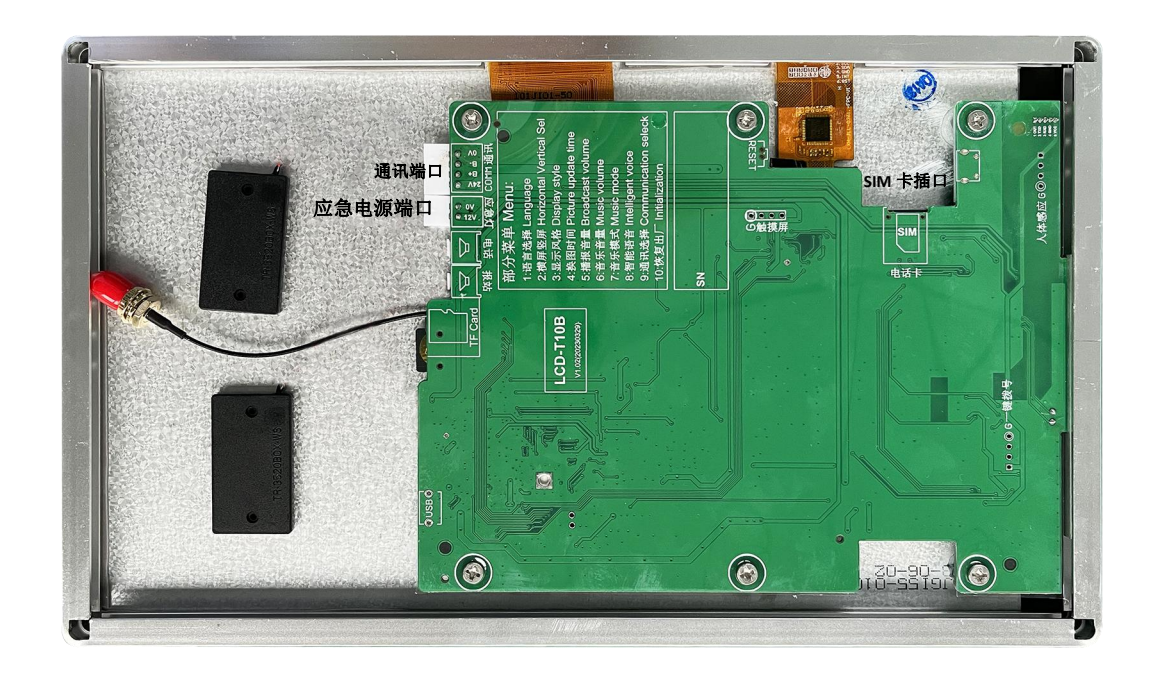

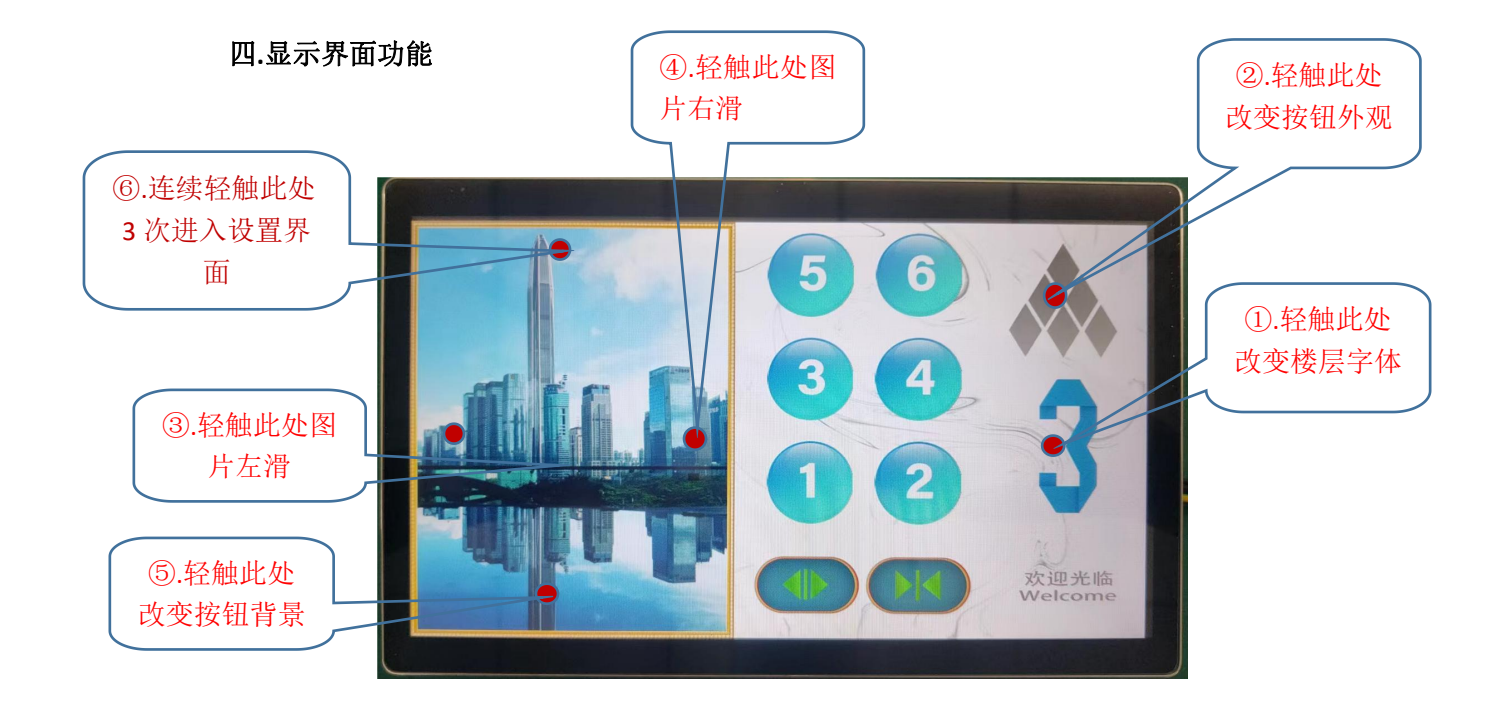

#### 五**.**设置界面功能

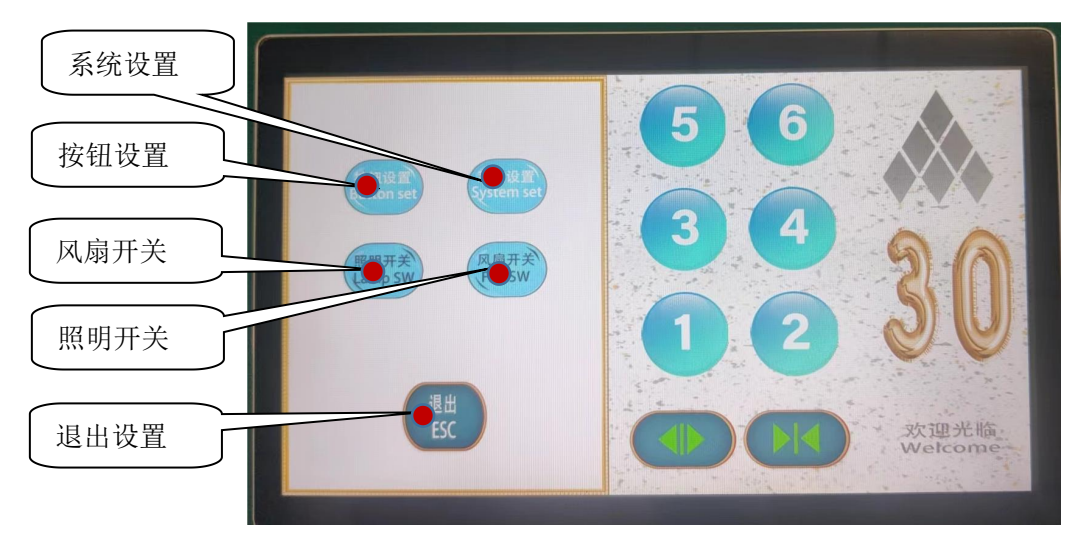

六**.**按钮设置界面

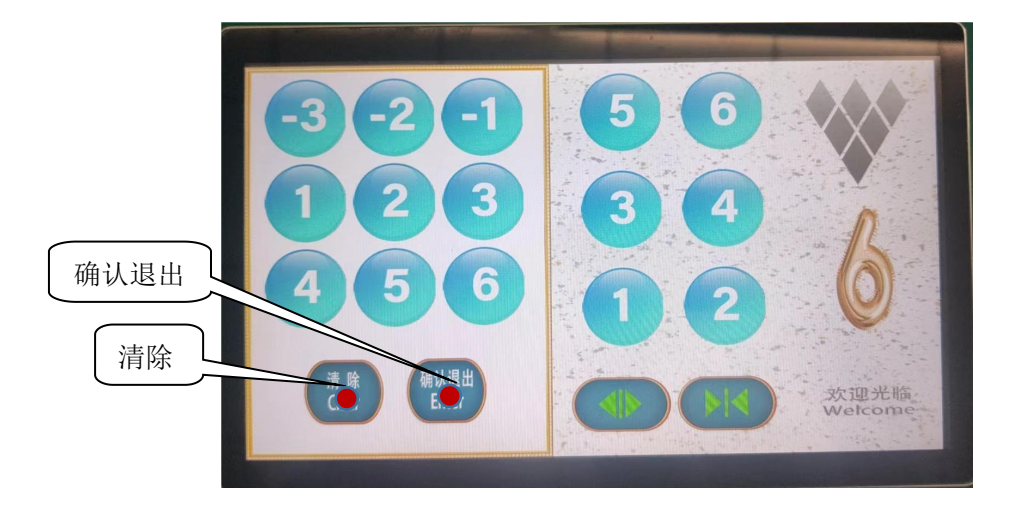

说明:先点清除,然后左边选择对应的楼层按钮,如有选错请清除重新选择,确认无误后"确 认退出"即可。

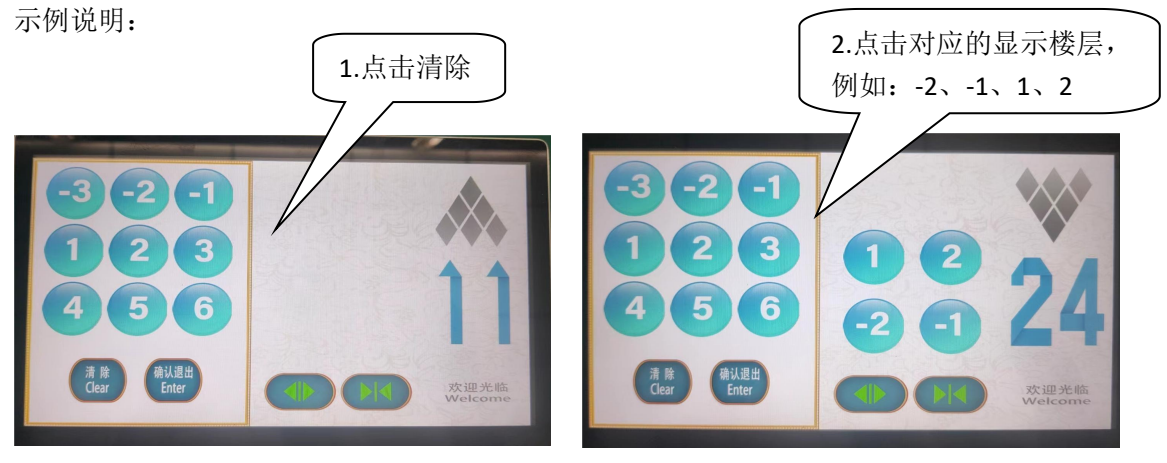

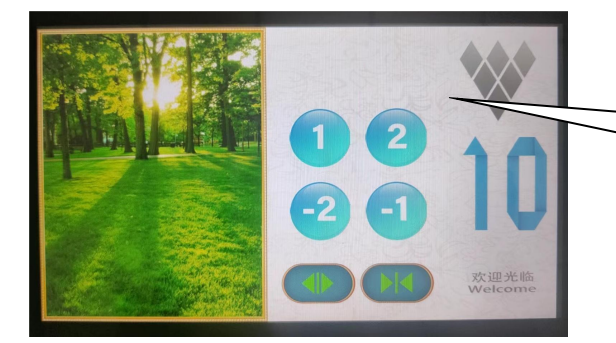

3.确认退出后显示的正 常界面

#### 七.系统设置界面

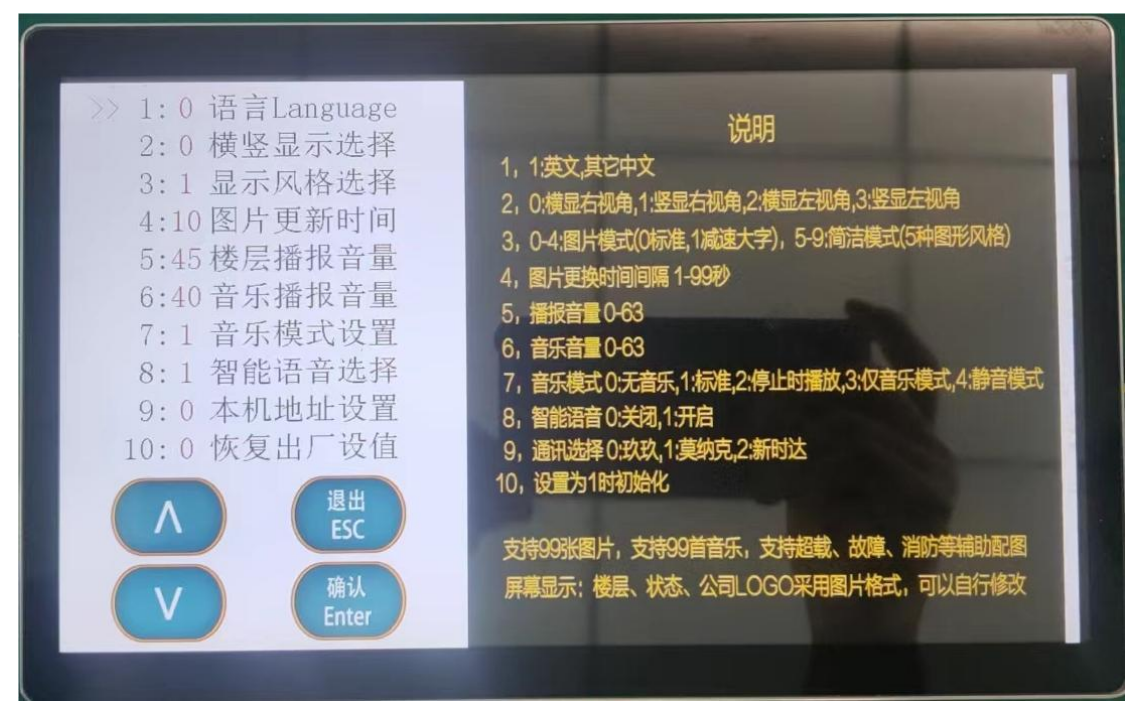

说明:上下选择对应的功能确认进入,按右边的说明调试即可。 备注: 显示风格选择、默认为"0"为人体感应, 设置为"1"是开门按钮。

## 八、拷贝图片的满足条件

1.图片名称为 1.jpg-99.jpg, 横显 (H7-Picture→Pic) 分辨率为 800\*600, 图片类型为 jpg;

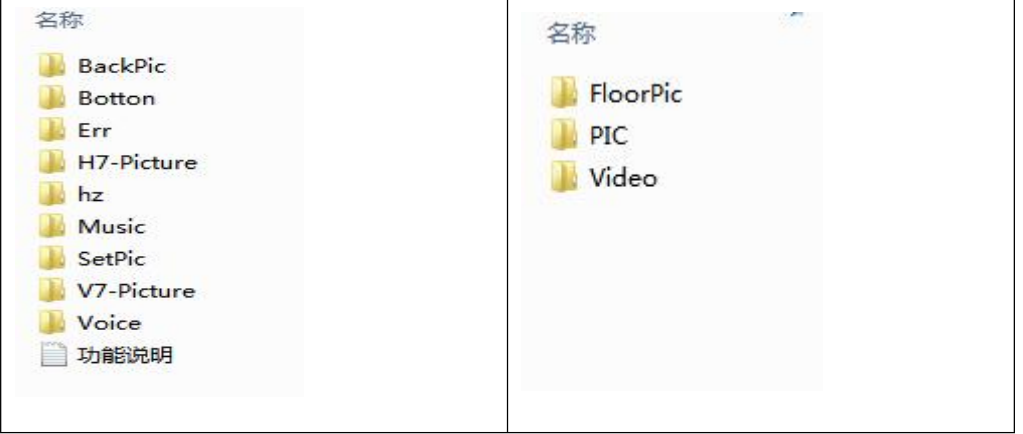

更换 LOGO 在此文件夹 Floorpic 里面、图片名字为"WELCOM"。尺寸为 189\*71。 更换背景音乐在"Music"文件夹里、名称为 M1-M99、MP3 格式。

备注:尽量将图片先转换为 bmp 格式,在转为 JPG 文件.否则可能不显示

2.图片名称为 1.jpg-99.jpg, 竖显(V7-Picture→Pic)分辨率为 600\*720, 图片类型为 jpg

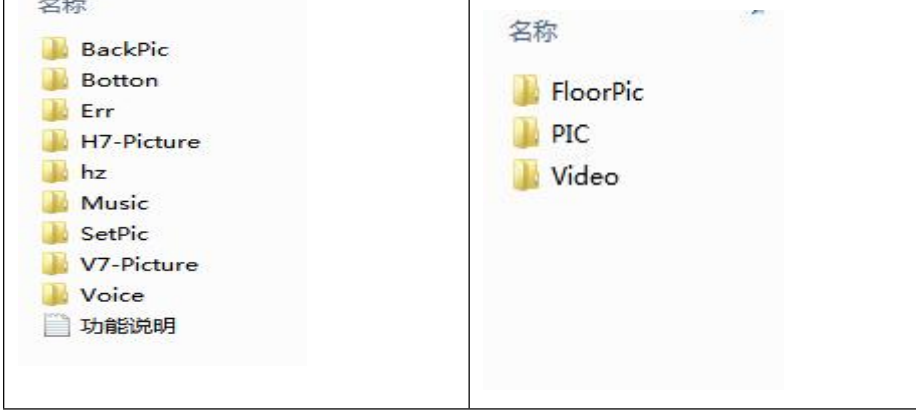

更换 LOGO 在此文件夹 Floorpic 里面、图片名字为"WELCOM"。尺寸为 189\*71。 更换背景音乐在"Music"文件夹里、名称为 M1-M99、MP3 格式。

备注:尽量将图片先转换为 bmp 格式,在转为 JPG 文件.否则可能不显示

### 九、**TF** 卡图片更新步骤:

 $(1)$  把分辨率 800\*600 的图片放在 TF 卡中的 H7-Picture→PIC 文件夹中, 图片名称 设置为 1.jpg----99.jpg,,把分辨率为 600\*720 的图片放在 TF 卡中的 V7-Picture→PIC 文件 夹中, 图片名称设置为 1.jpg----99.jpg, 然后将 TF 卡插入到 TF 卡槽内, 重新上电即可。

十、触摸屏功能说明

特别说明: 点击图片上方位置 3 次可以进入设置界面 概述:

- 1. 支持 6 按钮的, 按钮楼层数字可以设置
- 2, 按钮风格点击方向箭头位置可以切换
- 3, 楼层数字风格点击楼层显示位置可以切换
- 4,可以控制灯和风扇
- 5,支持 99 张图片[可以自行修改更新]
- 6,支持 99 首音乐[可以自行修改更新]
- 7,支持超载、故障、消防、误操作等情况时,主屏幕辅助配图说明
- 8,支持智能语音[状态提示、误操作提示、故障播报、困人时语音安抚]
- 9,支持 SD 卡文件预置参数和设置参数[方便批量生产或批量供货]
- 10,屏幕显示全部采用图片格式,楼层、状态、公司 LOGO[全部可以自行修改]
- 一,菜单说明
- 1 1:英文,其它中文
- 2 0:横显右视角,1:竖显右视角,2:横显左视角,3:竖显左视角
- 3 0-4:图片模式(0 标准,1 减速大字), 5-9:简洁模式(5 种图形风格)
- 4 图片更新时间 1-99 秒
- 5 播报音量 0-63
- 6 音乐音量 0-63
- 7 音乐模式 0:无音乐,1:标准,2:停止时播放,3:仅音乐模式,4:静音模式
- 8 智能语音 0:关闭,1:开启
- 9 通讯选择 0:玖玖,1:莫纳克,2:新时达
- 10 设置为 1 时初始化

#### 二,图片说明

- 1, H7-Picture:为横显图片文件夹, V7-Picture:为竖显图片文件夹
- 2,FloorPic 文件夹为:楼层显示、状态显示、方向显示、特殊图片
- 3, PIC 文件夹为:图片文件, 用户可以自行更新,支持 1-99 张图片, 名称为 1.JPG-99.JPG,文件名称需要从 1 开始连续.横显分辨率为 600\*720,竖显分辨率为 800\*600. 备注:劲量将图片先转换为 bmp 格式,在转为 JPG 文件.否则可能不显示
- 4, Video 为视频文件夹,文件名为 1.avi-99.avi.格式须为 avi 格式
- 5, SetPic 为设置文件及图片文件夹, init.txt 为初始化文件不能更改, set.txt 为设置文件,可以根据需要更改.readme.jpg 为设置页面显示 的辅助说明图片
- 6,消防、超载、故障时辅助说明图片位于 FloorPic 文件夹下,分别为 FirePic.jpg , OLpic.jpg ,ErrPic.jpg
- 7, 竖屏时支持公司 LOGO, 位于 FloorPic 文件夹下 logo.jpg,分辨率为 600\*70,可自行修改
- 8,所有图片可以根据客户需要更改风格和内容
- 三,语音说明
- 1, Voice 文件夹为楼层播报语音文件
- 2, Music 文件夹为音乐文件夹, 文件名为 M1.mp3-M99.mp3.文件名称需要 从 M1 开始连续[可以自行修改更新]
- 3,Err 为智能语音文件夹